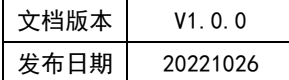

# APT32F110x 基于 CSI 库 LED 应用指南

## **APT**

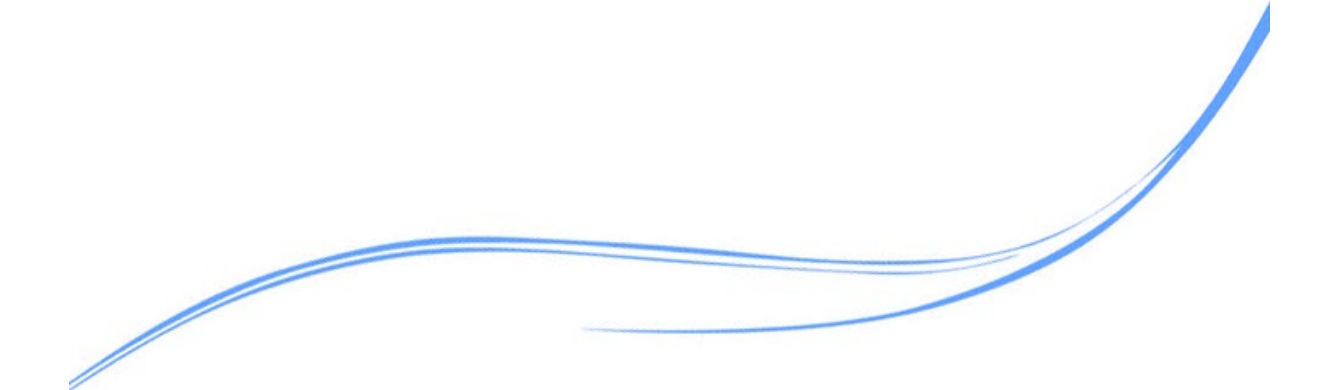

## 目录

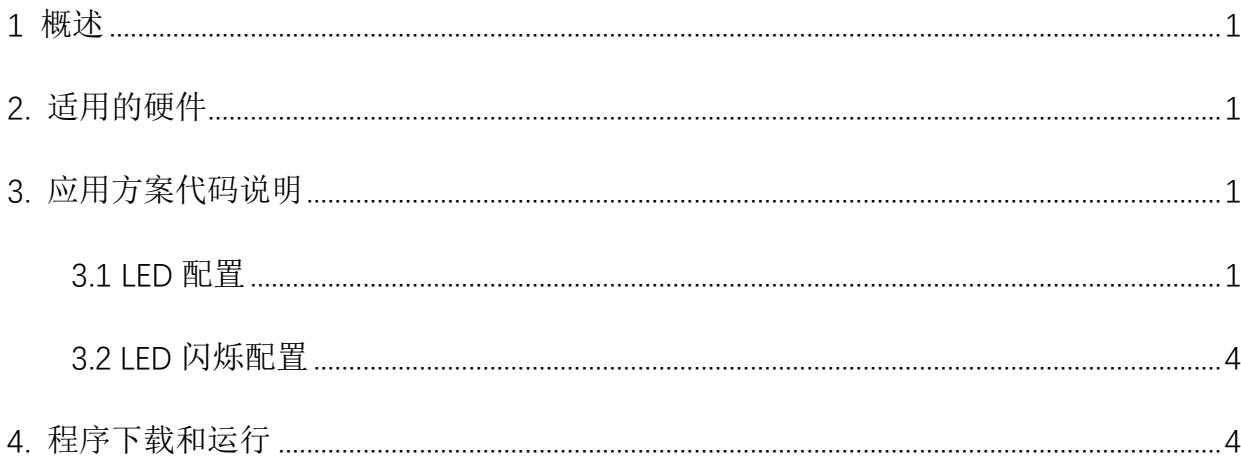

## <span id="page-2-0"></span>**1** 概述

本文介绍了在APT32F110x中LED控制器。

## <span id="page-2-1"></span>**2.** 适用的硬件

该例程使用于 APT32F110x 系列学习板

## <span id="page-2-2"></span>**3.** 应用方案代码说明

基于 APT32F110x CSI 的库文件系统, 讲行配置 IFD

#### <span id="page-2-3"></span>3.1 LED 配置

#### ● 硬件配置

内嵌一个 10x8 点的 LED 自动扫描控制器模块,最大支持 10 个 COM 的扫描信号, 通过不同时间槽分割来点亮 10 个 8 段数码管。COM 扫描的通道可以自由定义, 每个 COM 管脚,均支持大电流驱动模式,可以在不外加驱动电路的前提下,直接驱动数码管 (外部限流电阻仍然需要)。

LED 模块有 2 个中断。一个为 ICEND 中断,此中断将在每个 COM 扫描结束时触发。 一个为 IPEND 中断,此中断将在所有的 COM 扫描结束后触发。

#### 注:**LED** 驱动控制模块资源只有 **APT32F1101** 及 **APT321103** 产品有,其余系列无此模块。

#### 软件配置:

驱动 8 个 8 段数码管, 调试使用时需要注意, PA1.7 PA1.8 配置改为 LED COM 后会无法进 入仿真。具体配置如下

```
void led_config(void)
{
  csi_led_config_t ptLedCfg; //定义结构体
```
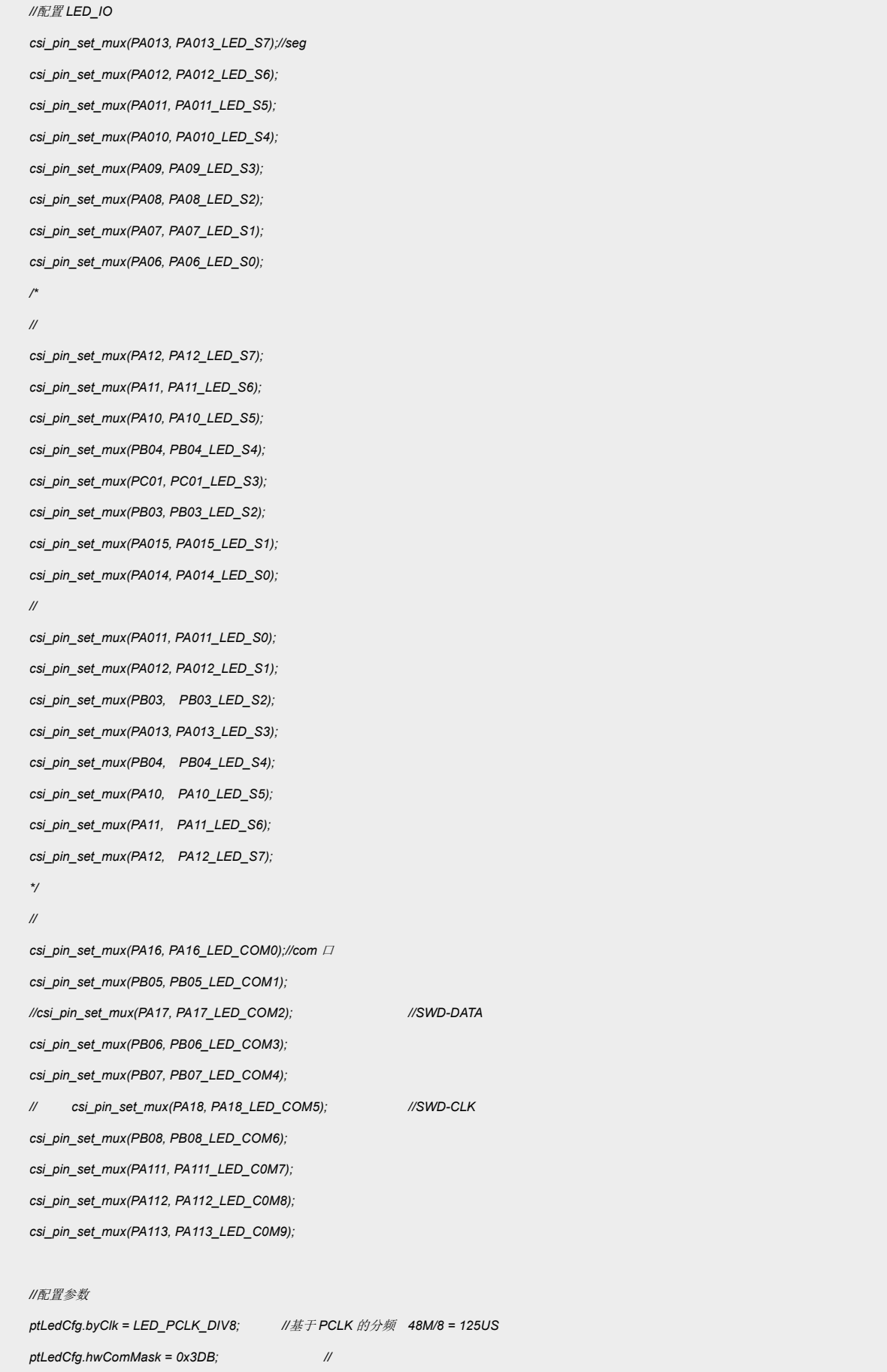

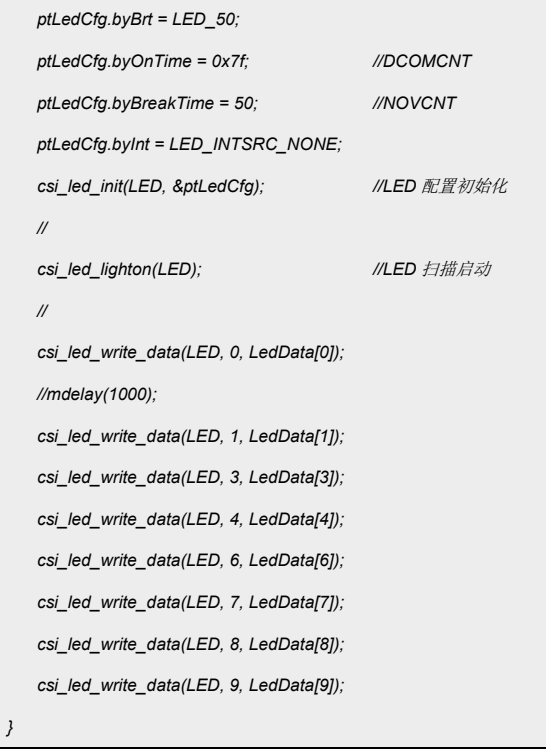

### 代码说明:

**csi\_pin\_set\_mux ()**;-----用于配置 GPIO 功能

**csi\_led\_init ()**;-----用于配置 LED 模块

**csi\_led\_lighton ()**;----用于使能 LED 模块

**csi\_led\_write\_data ();** ----用于配置 LED 显示数据

#### 函数参数说明:

**csi\_led\_init ()**

对结构体 ptLedCfg 进行赋值操作,从而配置 LED 模块。

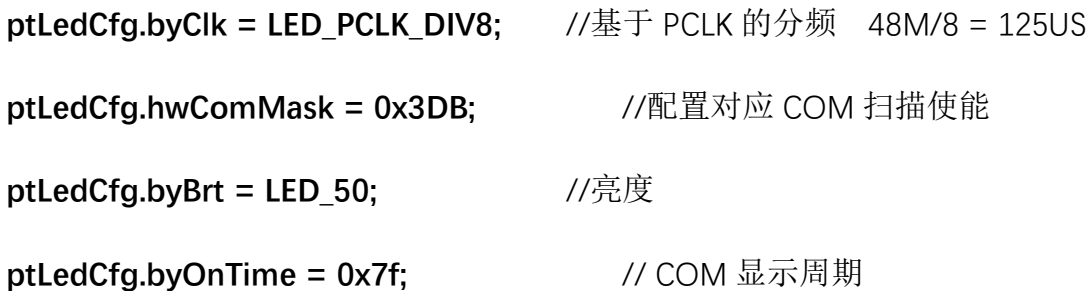

**ptLedCfg.byBreakTime = 50;** //两个 COM 间隔长度

**ptLedCfg.byInt = LED\_INTSRC\_NONE;** //使能对应中断

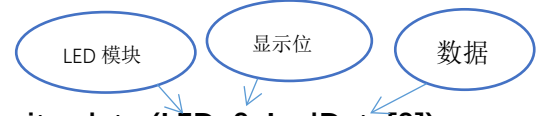

**csi\_led\_write\_data (LED, 0, LedData[0]);**

显示图:

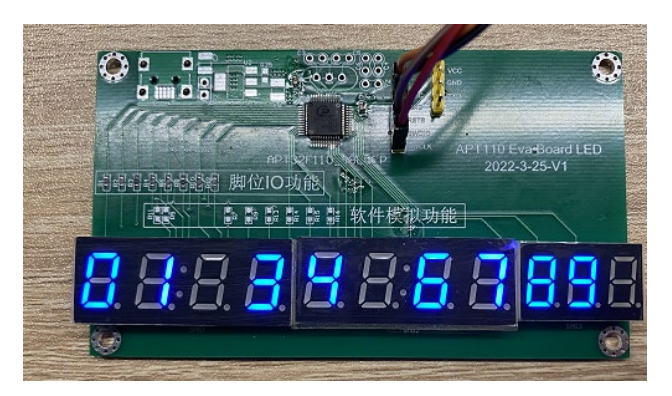

图 3.1.1 显示图

## <span id="page-5-0"></span>3.2LED 闪烁配置

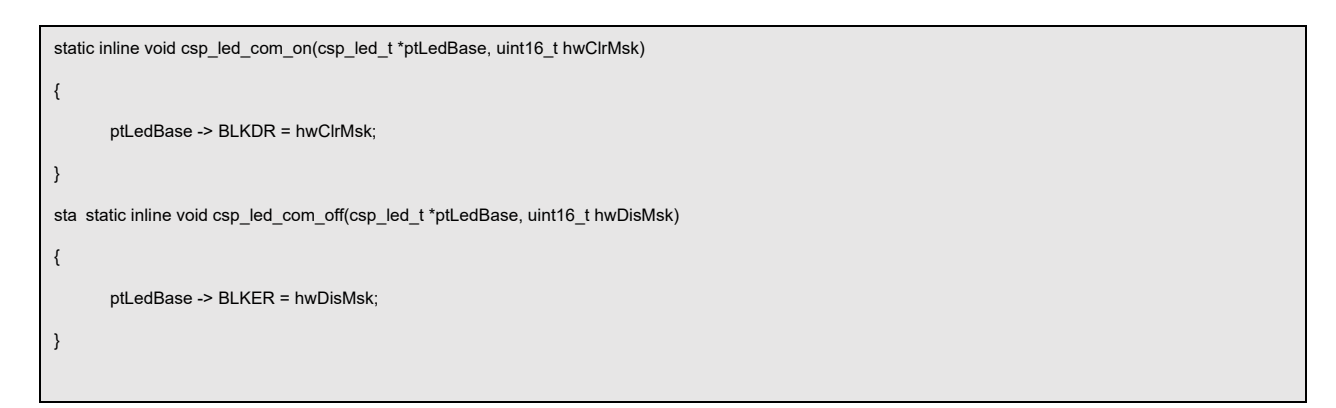

代码说明:

**csp\_led\_com\_on();** ----用于使能扫描输出

**csp\_led\_com\_off();** ----用于禁用扫描输出

## <span id="page-5-1"></span>**4.** 程序下载和运行

1.将目标板与仿真器连接,分别为 VDD SCLK SWIO GND

- 2. 程序编译后仿真运行
- 3. 通过 LED Demo 板查看显示数据。